<span id="page-0-0"></span>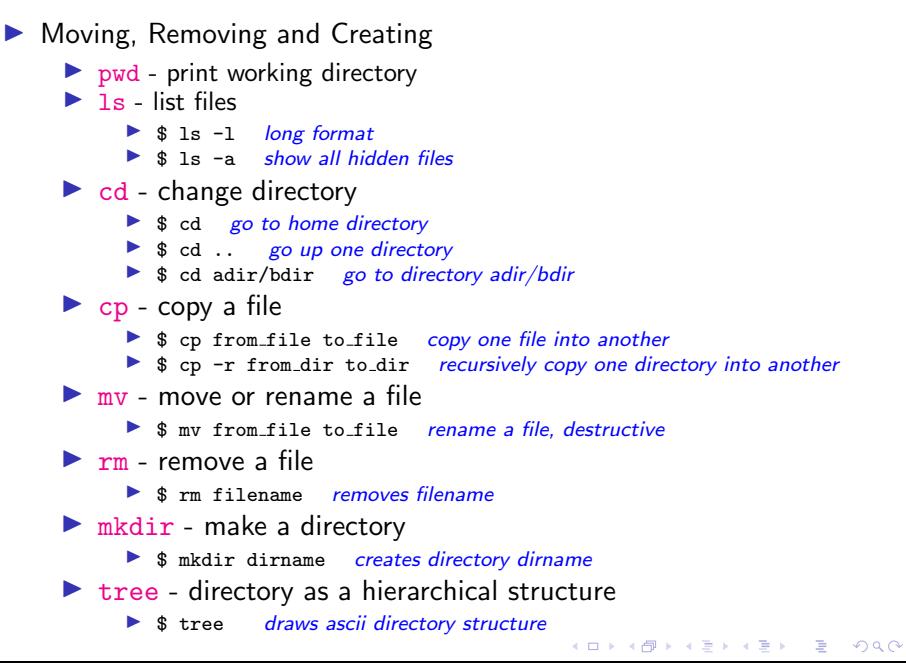

#### Printing

 $\triangleright$  a2ps - pretty print a text file a2ps highlights keywords, strings, comments and constants have a different color or font style. If it knows the (programming) language in which your file is written, it will try to make it look nice on paper.

- ▶ \$ a2ps file2print default format, 2up, border, headers
- <sup>I</sup> \$ a2ps -r --columns=1 -l=132 myfile -P prntrname wide, 132 char width

**KORK ERKER ADAM ADA** 

- ▶ \$ a2ps file2print -o outfile.ps send output to a file
- ▶ \$ card file2print -o outfile.ps FIX ME AND POPULATE

 $\blacktriangleright$  1p - dumb printing

<span id="page-2-0"></span>Finding, Checking

 $\blacktriangleright$  find - locate a file  $\triangleright$  \$ find . -name  $myfile$ -print start here, search for "myfile" ▶ \$ find / -name "\*ECE\*" -print start at /, search for files with "ECE" in them  $\triangleright$  \$ find /bin -mmin -10 -print search in /bin for files that changed less than 10 minutes ago  $\triangleright$  less - view contents of a text file  $\triangleright$  \$ less file2read view contents of text file file2read  $\triangleright$  head - view first 10 lines of a text file ▶ \$ head -n 20 file2read view first 20 lines of file2read  $\triangleright$  tail - view last 10 lines of a text file  $\triangleright$  \$ tail -n 20 file2read view last 20 lines of file2read

**KORK EXTERNE PROVIDE** 

Finding, Checking (cont.)

 $\triangleright$  grep - search for a string in a file ▶ \$ grep "literal\_string" file2examine search for string "literal\_string" in file2examine and print match lines ▶ \$ grep INCLUDE \*.c search all .c files for the string INCLUDE  $\triangleright$  diff - compare two files and report differences ▶ \$ diff file1 file2 compare two files and report differences  $\blacktriangleright$  man - display manual for a command  $\triangleright$  \$ man command display manual for a command  $\triangleright$  whatis - brief description of command  $\triangleright$  \$ whatis chmod give brief description of chmod command  $\triangleright$  history - list previous commands  $\triangleright$  \$ history give list of previous commands  $\triangleright$  cal - print calendar ▶ \$ cal print present month calendar ▶ \$ cal 2013 print year 2013 calendar  $\blacktriangleright$  date - print day, date, time, year, timezone  $\triangleright$  ps - list process status  $\triangleright$  \$ ps -ef list all process running on the systemg <sup>I</sup> \$ ps -u username list all process running owned by username **If**  $\frac{1}{2}$  **S** ps -ef | grep command list all process run[nin](#page-2-0)g ["command"](#page-0-0)

#### Web or Network Operations

- $\triangleright$  ssh open secure shell
	- **If** \$ ssh -1 jsmith access.engr.orst.edu login jsmith to access.engr.orst.edu

4 0 > 4 4 + 4 = + 4 = + = + + 0 4 0 +

- <sup>I</sup> \$ ssh -Y -l jsmith access.engr.orst.edu login jsmith, X tunneling enabled
- $\triangleright$  curl transfer data with URL syntax
	- <sup>I</sup> \$ curl http://www.engr.orst.edu/stuff.pdf > mystuff.pdf get the file stuff.pdf at http://www.engr.orst.edu, save into mystuff.pdf
	- ▶ \$ curl -o mygettext.html http://www.gnu.org/software/gettext/manual/gettext.html get gettext.html and save it to mygettext.html
- $\triangleright$  gzip, gunzip compress or compress a file
	- $\triangleright$  \$ gzip abigfile compress abigfile, output is abigfile.zip
	- <sup>I</sup> \$ gunzip abigfile decompress abigfile.zip, output is abigfile